# **SISTEM PEMESANAN MAKANAN DAN LAYANAN RESERVASI PADA RESTORAN SAKURAKITA BERBASIS** *ANDROID*

**Indra Sukma<sup>1</sup> , Andri<sup>2</sup>**

Fakultas Ilmu Komputer, Universitas Bina Darma Email: indrasukma024@gmail.com<sup>1</sup>, andri@binadarma.ac.id<sup>2</sup>

#### **ABSTRAK**

Teknologi Informasi sekarang tidak lagi berkembang dalam bidang usaha saja, tapi sudah digunakan dalam segala bidang, dari mulai restoran, pendidikan, kedokteran, industri, dan masih banyak lagi. Ini menandakan bahwa informasi yang akurat dan cepat dibutuhkan diberbagai bidang. Restoran Sakurakita mempunyai permasalahan dalam proses banyaknya bokingan pesanan pelanggan yang tidak jelas mengakibatkan kerugian. Sulit mendapatkan tempat meja yang diinginkan. Informasi produk makanan sulit didapatkan oleh pelanggan. Besarnya biaya transportasi maupun tenaga dalam memboking pesanan. Layanan pada Restoran Sakurakita belum bisa di nikmati oleh pelanggan dari mengenal informasi produk, pemesanan, dan teknologi informasi supaya untuk mendapatkan pelanggan baru dan mempertahankan pelanggan lama. Berdasarkan permasalahan yang ada maka perlu dirancang sebuah sistem pemesanan makanan dan layanan reservasi dengan menggunakan bahasa pemrograman Java serta menggunakan *MYSQL* sebagai database. Metodologi penelitian sistem yang pengembang gunakan adalah Metodologi *Waterfall*. Hasil dari penelitian adalah memberikan sebuah sistem yang dapat melakukan pemesanan dengan menggunakan Aplikasi *Android*, memberikan kemudahan pelanggan dalam memesan tempat meja yang diinginkan, pelanggan dapat mengetahui secara cepat dalam mendapatkan informasi produk makanan yang tersedia di Restoran Sakurakita, memberikan sistem yang dapat memboking pesanan maupun pembayaran secara *online*, memberikan layanan kepada pelanggan di Restoran Sakurakita dalam mengenal secara rinci produk makanan dan minuman. *Keywords : Android, Reservations, Booking, Waterfall Methodology*

#### *ABSTRACT*

Information Technology is now no longer developing in the field of business, but has been used in various fields, from restaurants, education, medicine, industry, and much more. This indicates that accurate and fast information is needed in various fields. Sakurakita Restaurant has problems in the process of the number of customer orders that do not clearly result in losses. It's hard to get the desired table. Information on food products is difficult for customers to obtain. The amount of transportation and labor costs in stocking orders. The service at Sakurakita Restaurant cannot be enjoyed by customers from knowing product information, ordering, and information technology so as to get new customers and retain old customers. Based on the existing problems, it is necessary to design a food ordering system and reservation service by using the Java programming language and using MYSQL as a database. The system research methodology that the developer uses is the Waterfall Methodology. The results of the study are to provide a system that can make an order using the Android Application, giving customers convenience in ordering the desired table, customers can know quickly in getting food product information available at Sakurakita Restaurant, providing a system that can memboking orders online, providing services to customers at Sakurakita Restaurant in knowing in detail the food and beverage products. **Kata kunci** : *Android*, Reservasi, *Booking*, Metodologi *Waterfall*

#### **1. PENDAHULUAN**

Restoran Sakurakita beralamat Jalan Soekarno Hatta No. 04, Bukit Baru, Ilir Barat 1, Kota Palembang. Restoran Sakurakita memiliki masalah dari segi banyaknya pesanan dan reservasi pelanggan yang tidak jelas mengakibatkan kerugian karena pemesanan yang dilakukan saat ini melalui telepon, sehingga tempat yang sudah di pesan sering mengalami pembatalan dengan adanya sistem nantinya akan dapat berinteraksi secara langsung kepada pelanggan. Sulitnya mendapatkan tempat yang diinginkan karena di Restoran Sakurakita terdapat ruangan *indoor, outdoor,* dan lesehan sehingga pelanggan tidak mendapatkan meja yang diinginkan dengan adanya sistem nantinya pelanggan dapat memilih meja yang diinginkan lewat aplikasi restoran sakurakita ini. Perkembangan smartphone telah memicu pola pikir masyarakat dalam memandang smartphone sebagai alat yang penting untuk kehidupan saat ini. Kemudahan penggunaan smartphone sudah menjadi keharusan bagi perancang maupun bagi para pembuat aplikasi atau software (programmer) (Muzakir, 2018).

Restoran Sakurakita Informasi produk makanannya masih sulit didapatkan oleh pelanggan karena setiap pelanggan yang ingin memesan harus menanyakan informasi produk makanan dengan menggunakan via telepon, ada juga pelanggan yang ingin memesan harus mendatangi langsung ke restoran sakurakita maka akan menyebabkan besarnya biaya transportasi maupun tenaga dalam *booking* pesanan. dengan adanya sistem ini nantinya dapat memberikan informasi produk makanan secara detail beserta harga dan dapat melakukan pemesanan secara *online.* Sulitnya melihat lokasi jarak ketempat Restoran Sakurakita karena ada pelanggan yang belum mengetahui pasti lokasi tempat jika baru pertama kali, dengan adanya sistem nanti pelanggan bisa men-*tracking* dengan aplikasi restoran sakurakita.

## **2. METODOLOGI PENELITIAN**

Metode Penelitian menggunakan Studi Literatur, Pengumpulan Data, Analisis Permasalahan, Analisis Kebutuhan, Rancangan Sistem, dan Pembuatan Kesimpulan.

#### **2.1 Metode Pengumpulan Data**

Metode pengumpulan data yang penulis gunakan dalam penulisan laporan skripsi, sebagai berikut. 1. Studi pustaka

Studi pustaka digunakan untuk pengumpulan data seperti didapat dari internet, jurnal, dan buku. 2. Wawancara

Wawancara digunakan untuk melakukan pengumpulan dari seseorang untuk mengetahui proses bisnis perusahaan.

3. Obeservasi

Observasi yang dilakukan peneliti ini adalah langsung ke Restoran Sakurakita Palembang.

#### **2.2 Metode Pengembangan Sistem**

Menurut Rosa dan Shalahuddin (2013:28) Model SDLC air terjun (*waterfall*) sering juga disebut model sekuensial linier (*sequential linear*) atau alur hidup klasik (*classic life cycle*). Model air terjun menyediakan pendekatan alur hidup perangkat lunak secara sekuensial atau terurut dimulai dari analisis, desain, pengodean, pengujian, dan tahap pendukung (*support*)(Dermawan & Hartini 2017).

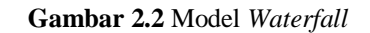

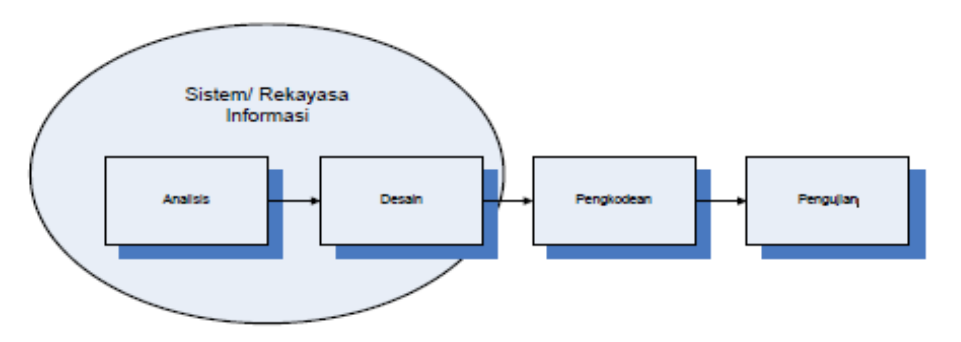

*Sumber: Rosa dan Shalahuddin 2015, h.28*

Berikut adalah tahapan dalam pengembangan perangkat lunak dengan metode *waterfall*: 1. Analisis

Proses pengumpulan kebutuhan dila-kukan secara intensif untuk mes-pesifikasikan kebutuhan perangkat lunak agar dapat dipahami perangkat lunak seperti apa yang dibutuhkan oleh user. Spesifikasi kebutuhan perangkat lunak pada tahap ini perlu untuk dido-kumentasikan.

## 2. Desain

Desain perangkat lunak adalah proses multi langkah yang fokus pada desain pembuatan program perangkat lunak termasuk struktur data, arsitektur pe-rangkat lunak, representasi antarmuka, dan prosedur pengkodean. Tahap ini mentranslasi kebutuhan perangkat lunak dari tahap analisis kebutuhan ke representasi desain agar dapat dimple-mentasikan menjadi program pada tahap selanjutnya.Desain perangkat lunak yang dihasilkan pada tahap ini juga perlu didokumentasikan.

## 3. Pembuatan Kode Program

Desain harus ditranslasikan ke dalam program perangkat lunak. Hasil dari tahap ini adalah program komputer sesuai dengan desain yang telah dibuat pada tahap desain.

## 4. Pengujian

Pengujian fokus pada perangkat lunak secara segi lojik dan fungsional dan memastikan bahwa semua bagian sudah diuji. Hal ini dilakukan untuk memi-nimalisir kesalahan (*error*) dan memastikan keluaran yang dihasilkan sesuai dengan yang diinginkan.

# **3. HASIL DAN PEMBAHASAN**

## **3.1 Diagram** *Use Case* **Pengguna**

*Use case* diagram adalah rancangan program yang telah dibuat untuk mengetahui proses aliran pada program.Pada diagram use case pengguna dibawah ini dapat dilihat aktor pengguna dapat mengakses halaman beranda, menu profil, menu makanan, daftar meja, daftar pesanan, lokasi kami, daftar booking ,about dan exit. Berikut gambaran use case yang diusulkan.

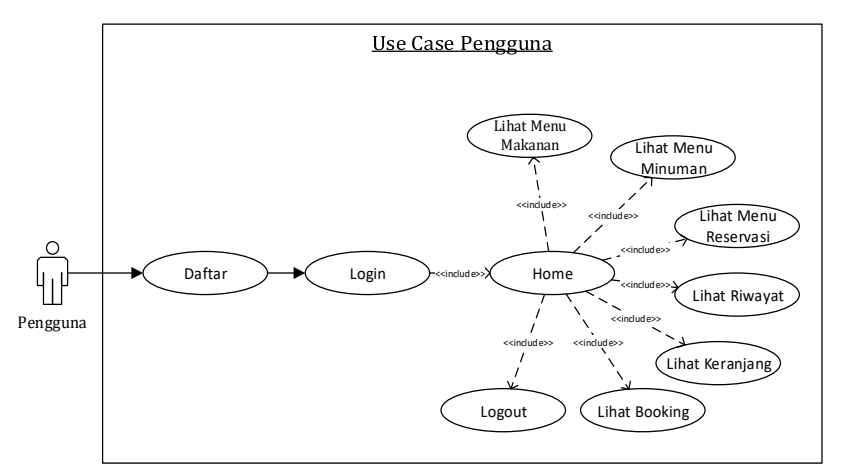

 **Gambar 3.1** *Use Case Diagram* Pengguna

## **3.2 Diagram** *Use Case* **Admin**

*Use case* diagram admin dibawah ini dapat dilihat terdapat 2 aktor yaitu, admin, dan dapur, dibawah ini merupakan rancangan use case diagram sebagai berikut.

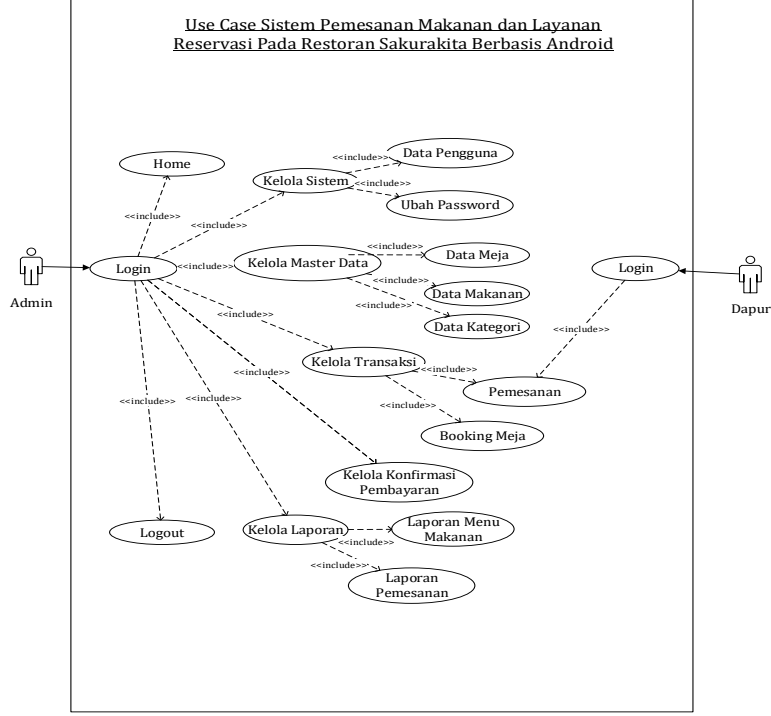

 **Gambar 3.2** *Use Case Diagram* Admin

Pada *Use case admin* diatas digambarkan pengguna system oleh aktor dengan rincian sebagai berikut:

- a. Admin dapat mengelola sistem , kelola master data, kelola transaksi, kelola pembayaran, kelola laporan
- b. Dapur dapat menglola pesanan

## **3.3 Tampilan Login**

Tampilan login merupakan tampilan pertama saat pengguna membuka aplikasi. Pada halaman ini pengguna akan diminta untuk memasukkan *user* dan *password* agar dapat login kedalam aplikasi. jika pengguna belum terdaftar maka login akan gagal.

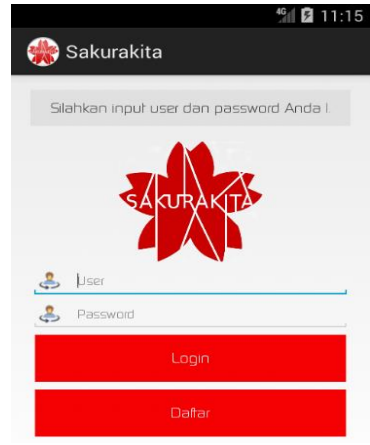

 **Gambar 3.3** Tampilan Login

#### **3.4 Tampilan Halaman Registrasi**

 Tampilan halaman register merupakan halaman yang tampil saat pengguna mengklik tombol register. Pada halaman ini pengguna yang akan mendaftar yaitu dengan cara memasukkan nama, alamat, telepon, user, *password* dan ulangi *password.*

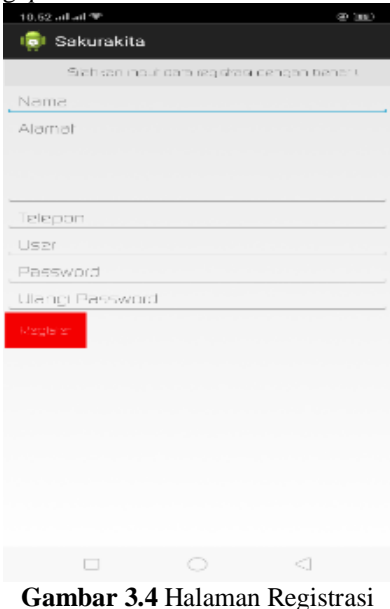

#### **3.5 Halaman Utama**

 Setelah pengguna berhasil melakukan login pada aplikasi sakurakita Pada halaman ini terdapat berbagai menu. Mulai dari menu makanan, minuman, reservasi, riwayat, keranjang, pembayaran, daftar *booking* dan *logout.*

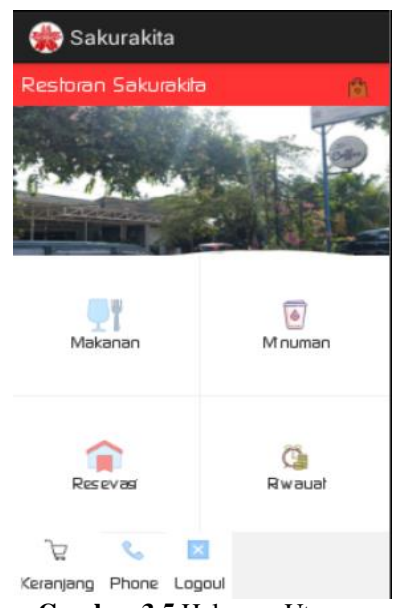

#### **Gambar 3.5** Halaman Utama

#### **3.6 Tampilan Menu**

Pada saat pengguna mengklik salah satu menu semisalnya menu makanan, Pada halaman ini akan menampilkan informasi makanan yang ada pada aplikasi sakurakita. Ketika pengguna ingin memesan makanan dengan cara meng-*klik* tombol tambah atau kurang jika ingin mengurangi porsi kemudian pesanan akan masuk kedalam keranjang.

| Sakurakita                     |                                                 |        |  |  |  |  |  |  |  |
|--------------------------------|-------------------------------------------------|--------|--|--|--|--|--|--|--|
| List Barang<br>No Faktur: 1041 |                                                 |        |  |  |  |  |  |  |  |
|                                | Makanan<br><b>IG</b>                            | Mnuman |  |  |  |  |  |  |  |
|                                | Sushi Mayas<br>30000<br>2                       |        |  |  |  |  |  |  |  |
| <b>S</b>                       | Kari Inari<br>17000<br>O                        |        |  |  |  |  |  |  |  |
|                                | <b>Tuna Special</b><br>18000<br>$\overline{2}$  |        |  |  |  |  |  |  |  |
|                                | <b>Beef Bolognese Roll</b><br>28000<br>$\Omega$ |        |  |  |  |  |  |  |  |
|                                | Okonomiyaki                                     |        |  |  |  |  |  |  |  |
| Total:                         | 96000                                           | Peson  |  |  |  |  |  |  |  |

 **Gambar 3.6** Tampilan Menu

## **3.7 Tampilan Keranjang**

Tampilan keranjang merupakan halaman yang berisi pesanan yang telah dipesan sebelumnya melanjutkan ke pembayaran pengguna dapat mengecek kembali pesanan jika ada yang kelebihan atau kekurangan. Pada halaman ini pengguna dapat menghapus pesanan jika ingin membatalkan dan melanjutkan kepembayaran jika ingin meneruskannya.

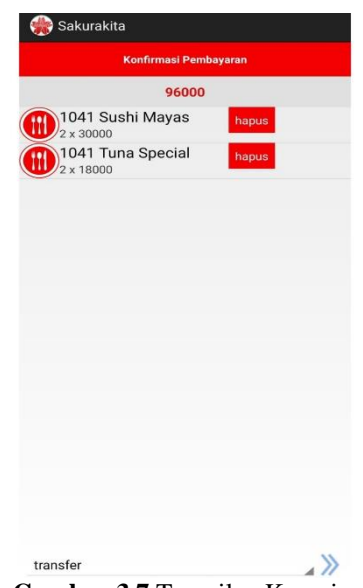

**Gambar 3.7** Tampilan Keranjang

#### **3.8 Tampilan Pembayaran Transfer**

Tampilan pembayaran transfer digunakan pelanggan untuk melakukan pembayaran pesanan dengan metode transfer. Pada halaman ini terdapat informasi yang harus dibayar, no faktur, tanggal pembayaran, jenis bank, tombol upload bukti, dan tombol kirim jika telah selesai mengisi semuanya.

| Sakurakita         |       |             |
|--------------------|-------|-------------|
| No Faktur          |       |             |
| <b>LOVE</b>        |       |             |
| Tanggal Pembayaran |       |             |
| 992019             |       |             |
| Bank Tujuan        |       |             |
| BNI                |       |             |
|                    |       |             |
|                    |       |             |
|                    | 96000 |             |
|                    |       |             |
|                    |       |             |
|                    |       | Upload Bukh |
|                    |       |             |
|                    |       |             |
|                    |       |             |
|                    |       |             |
|                    |       |             |
|                    |       |             |
|                    |       |             |
|                    |       |             |
|                    |       |             |
|                    |       |             |
|                    |       |             |
|                    |       |             |
|                    |       |             |
|                    |       |             |
|                    | Kinn  |             |
|                    |       |             |

**Gambar 3.8** Tampilan Pembayaran Transfer

#### **3.9 Tampilan Daftar Meja**

Tampilan daftar meja merupakan halaman yang tampil saat pengguna meng-*klik* menu reservasi di menu utama, kemudian dalam daftar meja pengguna dapat memilih meja dengan tipe *outdor,indoor* dan lesehan.

| Outdor                | Indoor                | Lesehan               |
|-----------------------|-----------------------|-----------------------|
|                       |                       |                       |
| 001<br><b>OUTDOOR</b> | 002<br><b>OUTDOOR</b> | 003<br><b>OUTDOOR</b> |
|                       |                       |                       |
| 004<br><b>OUTDOOR</b> | 005<br><b>OUTDOOR</b> | 006<br><b>OUTDOOR</b> |
|                       |                       |                       |
|                       |                       |                       |

**Gambar 3.9** Tampilan Daftar Meja

## **3.10 Tampilan Halaman Reservasi**

Tampilan halaman reservasi merupakan tampilan yang akan tampil ketika pengguna telah memilih meja. Selanjutnya pengguna akan diarahkan ke halaman reservasi untuk memilih tanggal dan jam reservasi dan ketika telah selesai memasukkan data tersebut pengguna meng-*klik* oke.

| Sakurakita                                  |                      |                          | Sakurakita                                   |         | Sakurakita                      |                                 |                          |
|---------------------------------------------|----------------------|--------------------------|----------------------------------------------|---------|---------------------------------|---------------------------------|--------------------------|
| Reservasi                                   |                      |                          | Outdor<br>Indoor<br>$\Box$<br>$\blacksquare$ | Lesehan | Outdor<br>П                     | Indoor<br>⊏                     | Lesehan<br>Е             |
| Meja<br>006<br>Tanggal<br>10-9-2019<br>Jam: |                      | $\Box$<br>G.             |                                              |         | п<br>001<br><b>OUTDOOR</b><br>П | П<br>002<br><b>OUTDOOR</b><br>П | п<br>003<br>OUTDOOR<br>П |
| 01                                          | 00<br>$\overline{a}$ | ◢                        |                                              |         | 004<br><b>OUTDOOR</b>           | 005<br>OUTDOOR                  | 006<br>OUTDOOR           |
|                                             |                      |                          |                                              |         |                                 |                                 |                          |
|                                             |                      |                          |                                              |         |                                 |                                 |                          |
|                                             |                      |                          |                                              |         |                                 |                                 |                          |
|                                             | Oke                  | <b>Service Contracts</b> | Berhasil!                                    | $- -$   | $\sim$                          |                                 |                          |

**Gambar 3.10** Tampilan Halaman Reservasi

## **3.11 Tampilan Riwayat**

 Tampilan halaman riwayat merupakan tampilan riwayat pesanan yang pernah dipesan pengguna baik itu makanan atau minuman. Untuk melihat halaman ini pengguna mengklik menu riwayat yang ada di halaman utama aplikasi sakurakita.

| Sakurakita                        |                |
|-----------------------------------|----------------|
|                                   | <b>Riwayat</b> |
| 1041 indra<br><b>Total 96000</b>  |                |
| 1038 indra<br><b>Total 368000</b> |                |
| 1037 indra<br><b>Total 523000</b> |                |
| 1036 indra<br><b>Total 558000</b> |                |
| 1034 indra<br><b>Total 693000</b> |                |
| 1032 indra<br><b>Total 753000</b> |                |
| 1031 indra<br><b>Total 798000</b> |                |
|                                   |                |

**Gambar 3.11** Tampilan Riwayat

#### **3.12 Halaman Login Admin**

Tampilan login admin adalah halaman pertama saat admin akan mengakses sebuah web server restoran sakurakita. Ketika admin membuka web server admin akan diminta untuk memasukkan *user* dan *password* untuk dapat login kedalam sistem. Tampilan halaman login dapat dilihat pada gambar 4.1.

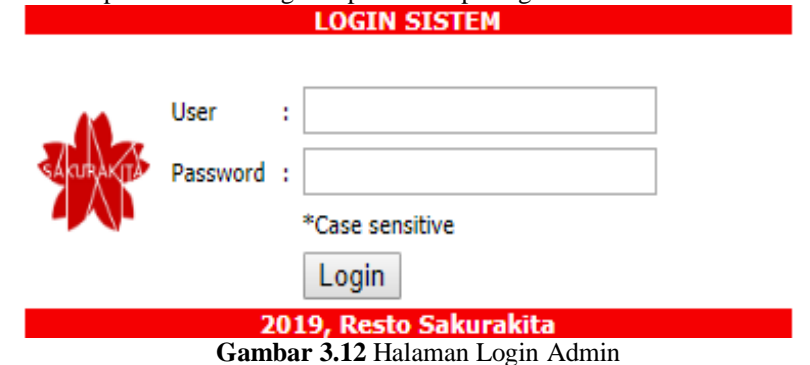

#### **3.13 Tampilan Home**

Tampilan *home* adalah halaman saat admin telah berhasil login kedalam sistem, kemudian admin akan mendapatkan akses untuk melakukan pengecekan dan penambahan data-data. Pada halaman *home* ini terdapat beberapa menu yang dapat diakses admin yaitu, Menu sistem yang terdiri dari data pengguna dan ubah password, selanjutnya menu master yang terdiri dari data meja, data makanan, data kategori dan pelanggan, kemudian menu transaksi terdiri dari transaksi pemesanan dan booking meja, kemudian menu konfirmasi pembayaran, selanjutnya menu laporan yang terdiri dari laporan menu makanan dan laporan pemesanan, kemudian menu logout dan pada halaman utama terdapat statistik grafik penjualan perbulan.

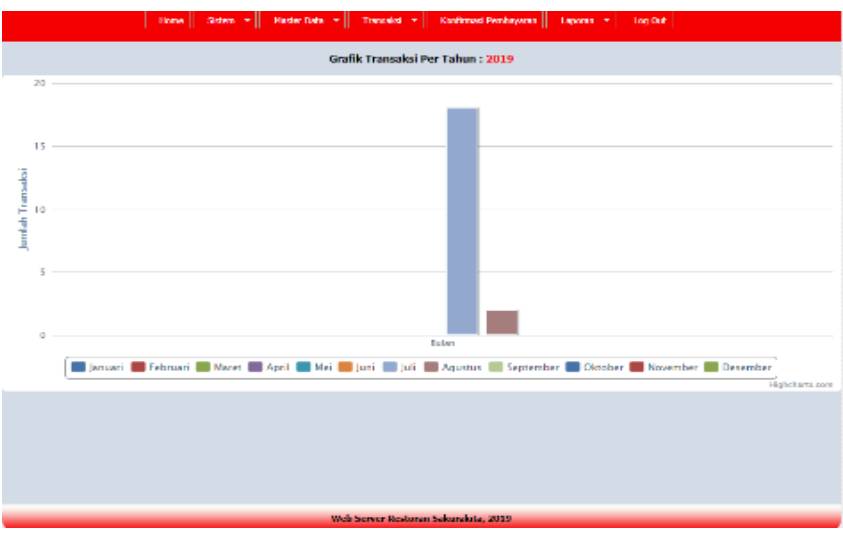

**Gambar 3.13** Tampilan Home Admin

## **3.14 Tampilan Input Data Meja**

Pada halaman ini admin bisa menambahkan data meja baru dengan kode meja yang otomatis terisi, selanjutnya memasukkan nama meja dan keterangan meja yang dipilih, yaitu terdapat meja *indoor, outdor dan* lesehan.

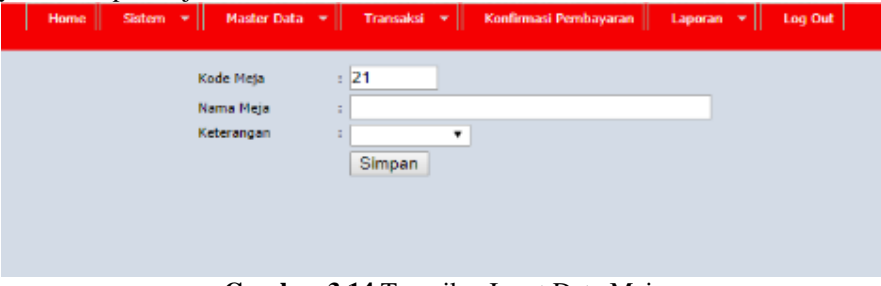

**Gambar 3.14** Tampilan Input Data Meja

#### **3.15 Tampilan Input Data Makanan**

Pada halaman ini admin bisa menambahkan data menu makanan baru dengan menginputkan kode menu( Otomatis ) nama menu, kategori ( Makanan dan Minuman ) deskripsi, harga, stock, gambar makanan / minuman.

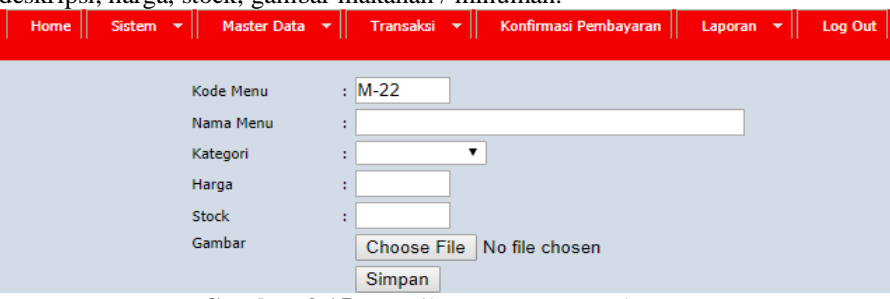

**Gambar 3.15** Tampilan Input Data Makanan

## **3.16 Tampilan Input Data Kategori**

Pada halaman input data kategori ini admin dapat menambahkan data kategori baru dengan menginputkan kode kategori ( Otomatis ) dan nama kategori. Selanjutnya admin mengklik simpan dan data akan bertambah.

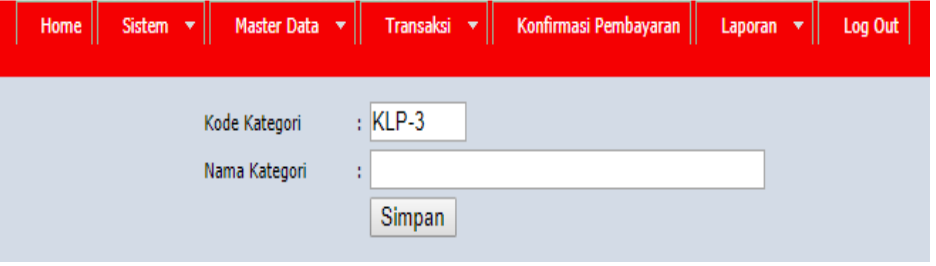

**Gambar 3.16** Tampilan Input Data Kategori

## **3.17 Tampilan Konfirmasi Pembayaran**

Tampilan Halaman konfirmasi pembayaran merupakan halaman yang menampilkan informasi pembayaran transaksi yang mengunakan metode transfer. Pada halaman ini akan tampil no faktur, tanggal, pelanggan, rek tujuan, bukti, total, status dan aksi yang diperlukan.

|  |                           |                |           |                   | Home   Sistem $\mathbf{v}$   Master Data $\mathbf{v}$   Transaksi $\mathbf{v}$   Konfirmasi Pembayaran   Laporan $\mathbf{v}$   Log Out |        |               |        |
|--|---------------------------|----------------|-----------|-------------------|----------------------------------------------------------------------------------------------------|--------|---------------|--------|
|  | ATA KONFIRMASI PEMBAYARAN |                |           |                   |                                                                                                    |        |               |        |
|  | No No Faktur              | Tanggal        | Pelanggan | <b>Rek Tujuan</b> | <b>Bukti</b>                                                                                                    | Total  | <b>Status</b> | - Aksi |
|  | 1041                      | 09-09-<br>2019 | indra     | BNI               | Lihat                                                                                                    | 96.000 | pesan         |        |

**Gambar 3.17** Tampilan Konfirmasi Pembayaran

## **3.18 Tampilan Transaksi Pesanan**

Halaman transaksi pemesanan merupakan halaman yang menampilkan informasi pemesanan yang masuk kedalam sistem, pada halaman ini terdapat informasi no faktur, tanggal, pelanggan, alamat, telepon, total, status, dan aksi yang diperlukan. Halaman *booking* meja merupakan halaman yang menampilkan informasi transaksi *booking* meja yang masuk pada sistem pemesanan dan reservasi ini.

|                          |                  | Home $\parallel$ Transaksi $\mathbf{v} \parallel$ Log Out $\parallel$ |                |                |              |               |           |
|--------------------------|------------------|-----------------------------------------------------------------------|----------------|----------------|--------------|---------------|-----------|
| DATA TRANSAKSI PEMESANAN |                  |                                                                       |                |                |              |               |           |
| No No Faktur             | Tanggal          | Pelanggan                                                             | <b>Alamat</b>  | <b>Telepon</b> | <b>Total</b> | <b>Status</b> | Aksi      |
| 1041                     | 09-09-2019 indra |                                                                       | Jalan Wayhitam | 09871122334    | 96.000       | Sajikan       | <b>AB</b> |

**Gambar 3.18** Tampilan Transaksi Pesanan

## **3.19 Tampilan** *Booking* **Meja**

Halaman *booking* meja merupakan halaman yang menampilkan bookingan tempat yang masuk pada data transaksi *booking* tempat.

| DATA TRANSAKSI BOOKING TEMPAT |                                            |                                         |       |                |                |      |               |                           |      |
|-------------------------------|--------------------------------------------|-----------------------------------------|-------|----------------|----------------|------|---------------|---------------------------|------|
|                               |                                            | No No Booking Informasi Waktu Pelanggan |       | Alamat         | <b>Telepon</b> | Meia | <b>Status</b> |                           | Aksi |
|                               | $1\frac{B}{1}$ , 2019-09-10-<br>10-09-2019 |                                         | indra | Jalan Wayhitam | 09871122334    | 006  | Booking       | $\mathbf{x}$ $\mathbf{v}$ |      |

**Gambar 3.19** Tampilan *Booking* Meja

## **3.20 Tampilan Halaman Laporan Pemesanan**

 Tampilan Halaman laporan pemesanan merupakan halaman yang menampilkan informasi keuangan dalam data transaksi keuangan. Pada halaman ini akan tampil laporan data transaksi keuangan periode dengan tanggal yang diinputkan sebelumnya, no faktur, tanggal, total dan terdapat tombol print untuk mencetak laporan tersebut dalam bentuk file atau kertas.

|    | DATA TRANSAKSI KEUANGAN : 2019-07-27 |            | S/D 2019-08-29 |                     | e            |
|----|--------------------------------------|------------|----------------|---------------------|--------------|
| No | <b>No Faktur</b>                     | Tanggal    |                |                     | <b>Total</b> |
| ٦  | 10.14                                | 01-08-2019 |                |                     | 120,000      |
| 2  | null                                 | 29-07-2019 |                |                     | 15.000       |
| 3  | 1032                                 | 01-08-2019 |                |                     | 60,000       |
| 4  | 1031                                 | 29-07-2019 |                |                     | 45.000       |
| 5  | 1029                                 | 29-07-2019 |                |                     | 120,000      |
| Ğ. | 1027                                 | 27-07-2019 |                |                     | 15.000       |
| 7  | 1026                                 | 27-07-2019 |                |                     | 60.000       |
| ×  | 1025                                 | 27-07-2019 |                |                     | 30,000       |
| 9  | 1024                                 | 27-07-2019 |                |                     | 15.000       |
| 10 | 1023                                 | 27-07-2019 |                |                     | 15.000       |
| 11 | 1022                                 | 27-07-2019 |                |                     | 15.000       |
| 12 | 1021                                 | 27-07-2019 |                |                     | 15.000       |
| 13 | 1020                                 | 27-07-2019 |                |                     | 15,000       |
| 14 | 1019                                 | 27-07-2019 |                |                     | 15.000       |
| 15 | 1018                                 | 27-07-2019 |                |                     | 15.000       |
| 16 | 1017                                 | 27-07-2019 |                |                     | 15.000       |
|    |                                      |            |                | <b>Grand Total:</b> | 585.000      |

**Gambar 3.20** Tampilan Halaman Laporan Pemesanan

# **4. KESIMPULAN**

Setelah melihat hasil perancangan sistem dan uraian dari implementasi serta pembahasan pada bab – bab sebelumnya dapat diambil beberapa kesimpulan bahwa :

- 1. Dalam penelitian ini dihasilkan sebuah aplikasi sistem pemesanan makanan dan layanan reservasi pada Restoran Sakurakita berbasis *android* untuk membantu pihak restoran lebih mudah dalam melayani pelanggan dengan menggunakan sebuah sistem.
- 2. Dapat membantu pelanggan dalam memesan makanan dan mereservasi tempat dengan mudah hanya lewat telepon genggam.
- 3. Aplikasi ini tidak dapat berjalan jika tidak ada koneksi internet.

### **DAFTAR PUSTAKA**

- A. Muzakir and E. Hidiansah, "Mobile Hybrid Application Sebagai Solusi Dalam Pelaporan Bencana Menggunakan Framework Cordova," J. Inform. J. Pengemb. IT, vol. 3, no. 2, pp. 242–248, 2018.
- Candra, L. & Alkodri, A.A., 2014, 'Aplikasi Pemesanan Makanan Pada Bangka Original Cafe Berbasis Client Server Dengan Platform Android', *Jurnal Sisfokom (Sistem Informasi dan Komputer)*, 3(2), 34.
- Dermawan, J. & Hartini, S., 2017, 'IMPLEMENTASI MODEL WATERFALL PADA PENGEMBANGAN SISTEM INFORMASI PERHITUNGAN NILAI MATA PELAJARAN BERBASIS WEB PADA SEKOLAH DASAR AL-AZHAR SYIFA BUDI JATIBENING', 19(2), 6.
- A. Muzakir, "Prototyping Aplikasi E-Health sebagai Bagian Pengenalan Obat-Obatan Dengan Teknologi Cross-Platform," J. Inform. J. Pengemb. IT, vol. 3, no. 1, pp. 61–66, 2018.
- Inayah, A.R., no date, 'APLIKASI PEMESANAN MENU MAKANAN DI RUMAH MAKAN BERBASIS WEB SERVICE MENGGUNAKAN MOBILE ANDROID', 10.
- Pratama, B., no date, 'SISTEM PEMESANAN MENU MAKANAN DI KFC PLAJU BERBASIS ANDROID', 7.
- Salamah, I. & Shafariah, N.H., 2019, 'Aplikasi Pemesanan Tempat Restoran Kota Palembang', 14.